## **Start++ Crack Product Key Full Free Download PC/Windows**

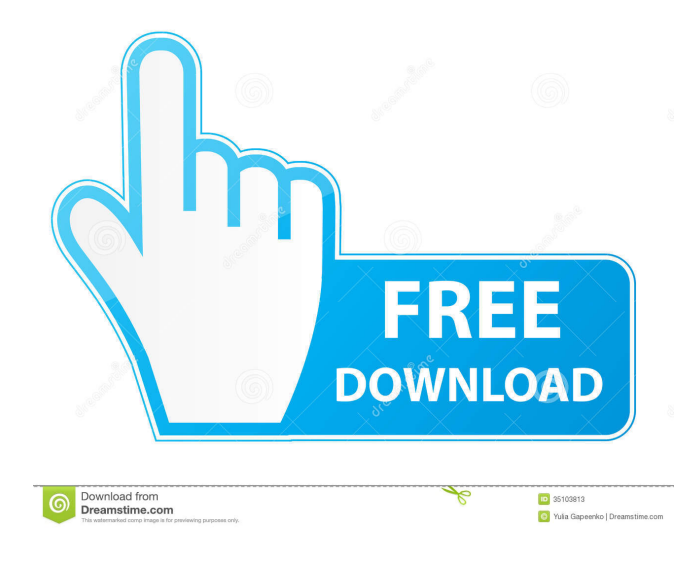

#### **Start++ Crack Free Download [March-2022]**

In addition to the Start Menu improvements introduced in Windows Vista, Start++ takes advantage of the new application finder and provides a command-line interface to certain application functions. You can have start++ launch programs with system-defined parameters and/or with custom parameters. Customizable command lines and custom commands If you want to create a completely custom command-line tool, you can do it. Start++ allows you to create shortcuts to your own custom command-line programs, not just the classic "start" command. These custom commands can be configured to trigger a series of actions or launch applications when you execute them. For example, typing "w Windows Vista" will take you to the Windows Vista page on Wikipedia! You can even have start++ launch programs with system-defined parameters and/or with custom parameters. For example, typing "sudo /etc/init.d/mysql stop" will stop MySQL. Type "sudo /etc/init.d/mysql start" to start MySQL. Start++ will be in the Windows Vista component of Windows 7 as part of the Windows 7 Utilities. Start++ Availability Start++ will be in the Windows Vista component of Windows 7 as part of the Windows 7 Utilities. Download Start++ The latest version of Start++ is available for download now, including a complete set of installation files. For current information on the latest version, please refer to the information on the Start++ site. Quick Start The following procedures give a basic idea of how to use Start++ to extend the Start Menu and the Run window. Note that this is just a quick start guide to help you get going with Start++. First, install Start++ Start++ is part of Windows Vista Ultimate and Windows Vista Home Basic, and can be installed by unzipping the archive to any directory of your choosing. You can also install Start++ as an add-on to your current Windows XP installation. To install Start++, launch Start++ and press the "install" button on the Start menu. Alternatively, you can access Start++ from the Start Menu by pressing the Windows button, typing "start", and pressing the "start" key. Run the Start++Setup.exe file The "main" Start++ setup screen will appear. In the Start Menu's Start folder, rightclick on the program's shortcut, and select Properties. Select the option to open the properties window. If the file is already installed, you can skip this step

**Start++ Crack Torrent PC/Windows**

Here you can define a hot-key to your own command. EXAMPLE: "C:\grep.exe \*.log" becomes "grep /s \*.log /f C:\Path\Grep.cmd" "C:\Text\foo.txt" becomes "grep foo.txt /f C:\Path\Grep.cmd" If you assign a keyboard shortcut to a hotkey, it will be triggered by pressing that key combination. WORKAROUND: If you know the name of your command, you can also do a PATH-based search for it. For example: "C:\Text\foo.txt" becomes "grep foo.txt C:\Text\Grep.cmd". This is the most straightforward way to access your command. A: Some examples from the official documentation: PowerShell commands: #Copy the contents of C:\temp\My-Archive.zip to the current working #directory RUN: (Copy-Item C:\temp\My-Archive.zip -Destination.\Archives.zip) #Run the current local Git version of the repository RUN: git pull #Run the current local Git version of the repository with an alternate #config file RUN: git pull --config C:\temp\ConfigFile.git #Run the current local Git version of the repository and produce a #tar.gz of the output RUN: git pull -q --no-checkout && ( tar -cfzvC - my-archive.tar.gz. ) #Run a single command on Windows Azure RUN: "C:\Program Files\IIS\Microsoft Web Deploy V2\msdeploy.exe" -verb:sync -source:runspace="DefaultRunspace" -dest:runspace="DefaultRunspace" -SkipRules=WebSite #Run a single command on Windows Azure using a PowerShell command block #Change the Path variable to specify the directories where you want to #install the application RUN: "Path=C:\Program Files\IIS\Microsoft Web Deploy V2\msdeploy.exe" -verb:sync -source:runspace="DefaultRunspace" -dest:runspace="DefaultRunspace" -SkipRules=WebSite #Configure your web server to use SSL 77a5ca646e

## **Start++ Crack Registration Code [Win/Mac]**

We believe it's always a good idea to provide users with options. For years we've offered the "Run" command, which opens all executable files with Windows Explorer. With Start++, we are also offering command-line-aware functionality in the Start menu and the Run box. Start++ is a desktop search-powered command line. Source: Start++ website Microsoft's Official Description: Enter start++ (or press CTRL+SHIFT+SPACEBAR) to launch the Start++ application, which presents a search dialog box that you can use to launch programs, quickly connect to a network location, and more. The Start++ application can also allow you to run a program as an administrator, launch any program as an administrator, or find files and folders. Start++ provides a number of useful and easy-to-use features. Source: Start++ page on Wikipedia Windows Tips and Tweaks - New Features (March 5, 2009) Searching for Files and Folders on Windows Vista Start++ (not enabled by default): With Start++ enabled, the Vista Start Menu, Start screen, and Run box will display the results of any text search you perform. Other functions of Start++: Start++ offers many enhancements for the Windows Vista operating system. Among these enhancements is the ability to execute command-line programs as an administrator, launch any program as an administrator, or find files and folders. Some Start++ Features Start++ allows you to execute any command you want without having to open up the command prompt (cmd). The Start++ app shows up as a new option under Search (at the bottom of the Start menu). If you right-click on a file or folder, you can select the Run with start++ command to open it with the appropriate command line parameters (cmd.exe with /c, etc.) For example, you can right-click and open a.txt file with the start++ command or open a.jpg file with the cmd command. There is an option to "Run all programs as an administrator" which allows you to run any application or program without being prompted for an administrator password. You can also search for and execute all of

#### **What's New in the?**

The Windows Vista Start Menu and Run Box. With Start++ you can type customized commands, manage search results, and manage and share your own Favorites. Start++ Features: Customized Start Menu Browse (or type) custom commands in the Run Box Manage and share your own Favorites CMD.EXE (in Windows 7, and Vista) and PowerShell syntax, a command prompt that supports keyboard commands. How to Install Start++? Download the ISO and Burn it to a CD or DVD. Insert the CD and boot from it. Windows Vista will load the Windows Installation disc or the Startup Disc. When you see the boot menu, select "Repair Windows" and follow the instructions. When the repair is completed, boot from the disk. You will be greeted with the Windows Vista Installer. It will find your Upgrade Installation disk (which may have been inserted to boot the installation disk) and run it. Follow the instructions. When it reboots, go to Add or Remove Programs and remove any previously installed versions of Start++. How to Run Start++? Run Start++ from the Startup Disk (Windows Vista) or the Upgrade Installation Disk. Start++ Installation: Start++ is pre-installed on the Startup Disc. Start++ is included on the Windows Vista DVD Start++ uses a single file (a.reg) to install itself, but it will install extra components. Start++ will add the Start Menu, Run box, and command prompt in the System32 folder. Start++ will install the command-line cmd.exe (or PowerShell in Windows 7 and Vista) in the System32 folder. Start++ will install the command-line cmd.exe (or PowerShell in Windows 7 and Vista) in the SysWOW64 folder (and Windows XP SP2+ only). Start++ will add the MSConfig.exe utility in the System32 folder. Start++ will add the MSConfig.exe utility in the SysWOW64 folder. Start++ will install the desktop search engine in the System32 folder. Start++ will add the desktop search engine in the SysWOW64 folder. How to Uninstall Start++? Please refer to the Readme for detailed instructions. The general steps are the same. Run Start++ from the Startup Disk (Windows Vista) or the Upgrade Installation Disk. Remove the Start++ installation file. Remove Start++ from the Start Menu, Run box, and command prompt. Delete Start++ from the Start Menu and the System32 folder. This will cleanly remove Start++ from the OS. Please note, however, that this is a full uninstall, and will NOT leave any entries in your Startup menu. If you want to keep the Startup Menu clean, use the Standard

# **System Requirements For Start :**

Minimum: OS: Windows 10, Windows 8.1, Windows 7, or Windows Vista SP1 (64-bit version of Windows OS or later is recommended). Processor: Intel Core 2 Duo E7400, AMD Athlon X2 64 Processor 5530 (x2), AMD Phenom X3 740 (x2), Intel Core i5-760, AMD A8-3850, Intel Core i5-4590, AMD FX-8350 Memory: 2 GB RAM Storage: 500 MB available hard drive

Related links:

[https://nameless-dawn-62948.herokuapp.com/Total\\_CAD\\_Converter.pdf](https://nameless-dawn-62948.herokuapp.com/Total_CAD_Converter.pdf)

[https://www.merexpression.com/upload/files/2022/06/IhtbCW9Vdes7tV1Skqpy\\_06\\_ad5c9edbcb01c30fef726e7e7e945a4d\\_file](https://www.merexpression.com/upload/files/2022/06/IhtbCW9Vdes7tV1Skqpy_06_ad5c9edbcb01c30fef726e7e7e945a4d_file.pdf) [.pdf](https://www.merexpression.com/upload/files/2022/06/IhtbCW9Vdes7tV1Skqpy_06_ad5c9edbcb01c30fef726e7e7e945a4d_file.pdf)

[https://facethai.net/upload/files/2022/06/VZEwhBmzDd8eJKjwbqxM\\_06\\_e96cd81a2e0acbff474de43c5b6c30ee\\_file.pdf](https://facethai.net/upload/files/2022/06/VZEwhBmzDd8eJKjwbqxM_06_e96cd81a2e0acbff474de43c5b6c30ee_file.pdf)

<https://boostingexperts.com/wp-content/uploads/2022/06/jaipaty.pdf>

<http://mir-ok.ru/acespy-free-registration-code-for-windows-april-2022/>

[https://thevirtualartinstructor.com/class-news/shining-external-hard-drive-data-recovery-crack-free-download-for-windows](https://thevirtualartinstructor.com/class-news/shining-external-hard-drive-data-recovery-crack-free-download-for-windows-latest/)[latest/](https://thevirtualartinstructor.com/class-news/shining-external-hard-drive-data-recovery-crack-free-download-for-windows-latest/)

<https://voyance-telephone-avis.com/wp-content/uploads/2022/06/framard-1.pdf>

<https://www.zonearticles.com/advert/zipsize-crack-updated-2022/>

<https://galaxy7music.com/wp-content/uploads/2022/06/ReshapeXL.pdf>

<http://rodillosciclismo.com/?p=2258>